# OpenDMIS 6.8 Release Highlights

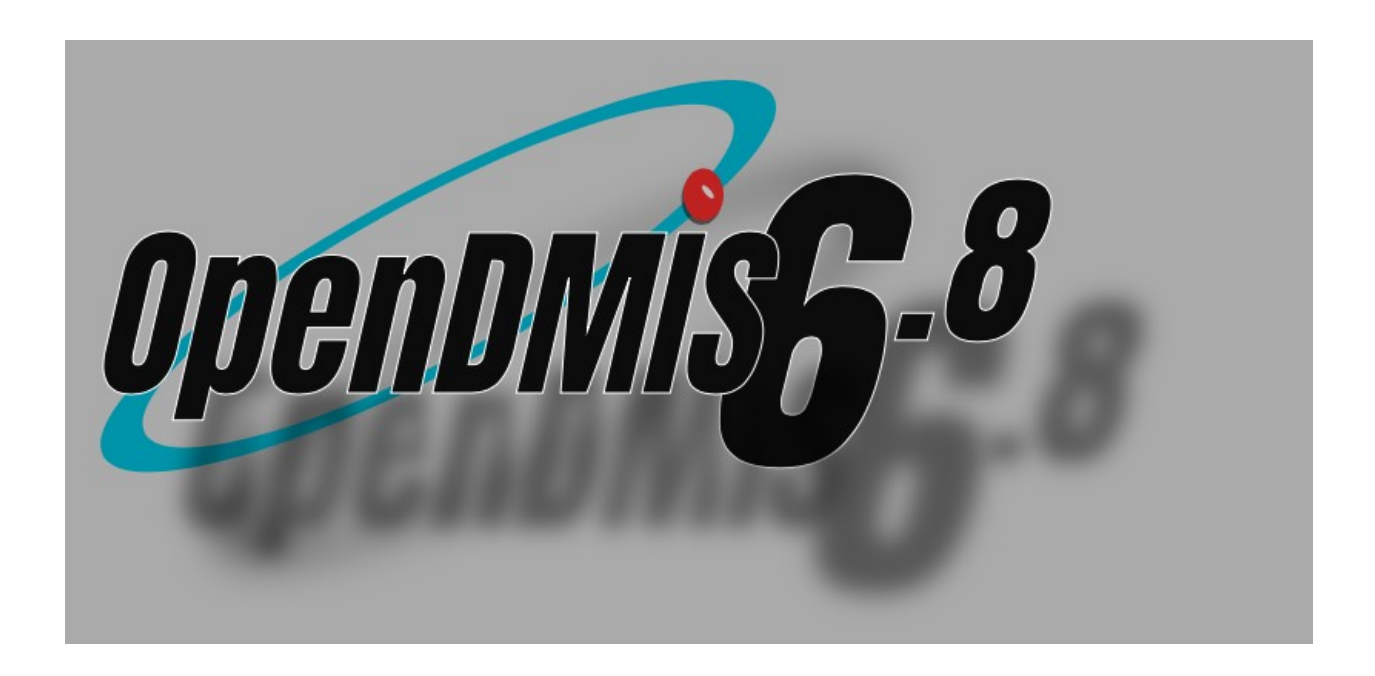

This is the CAN DO release. We have listened to our customers and have added the functions you asked for to do the job you want done.

# OpenDMIS 6.8 Highlights

## OpenDMIS offers custom better than F1 launch control

You can now fully curate your own custom environment. Your operators just put the petal to the metal and you control the outcome.

Operator training time is reduced, production through put is increased and consistency can be maintained.

OpenDMIS now offers the ability for you to deliver a Graphic Experience that:

- 1) Allows you to make a "just like my old software" experience for operators that have focused comfort levels.
- 2) Allows for the performance of complex functions with just mouse clicks from a fully customizable screen.
- 3) Does calculations that actually meet your wants and needs, not what others may think your wants and needs are.

By using the new User Defined macro functions and the newly enhanced prompt functions you can build a user interface experience, where operators perform their tasks from prompt screens that clearly define and control their actions.

Below we see a screen that outputs positional tolerances. The operator selects the measured feature(s) and previous defined tolerance(s). Because OpenDMIS allows for the predefinition of tolerances a finite set, up to and including an unlimited number of tolerances can be offered from your curated set of possibilities.

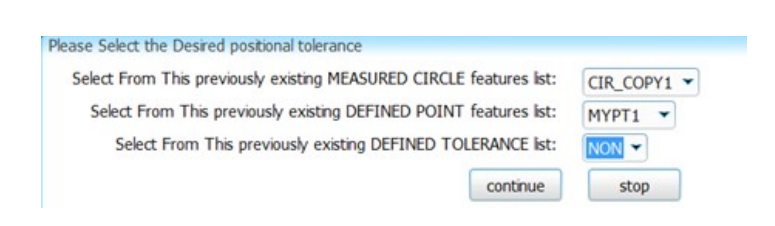

## Reports unlimited

OpenDMIS reporting is not just a piece of paper.

Remember OpenDMIS does not seek to determine what you put in your reports or in what order information is reported. OpenDMIS has always allowed From and Location information to be put into any report and in any order, you can output at your convenience.

Our newest release version 6.8 offers GDIS and direct to database DML output. You can build custom report headers with as much information as you with and in any layout you wish.

Excel output is just DnD, Drag and Drop. Full Excel macro interaction from all OpenDMIS output is supported.

Our Graphic Reports, everyone likes a picture, have over 20 new ways to add information and define a report.

#### 5 axis

Faster and more powerful.

Optimized paths for large and small surfaces with blended moves allow for automatically programmable faster scanning with one mouse click.

The five-axis environment can now be fully automated from OpenDMIS. This includes calibration of all tools, even offset tools, with click and forget functionality from OpenDMIS.

The REVO can be used with tools that are over half a meter long. OpenDMIS is the first software to allow quick programming to reach inside large parts that extend to the edge of the measurable space.

### **CAD**

With the ability to change tolerance names, turn CAD Layers on and off automatically and the new petal to the metal OpenDMIS launch control, programming and inspection are a breeze.

Product and manufacturing information, also abbreviated PMI, conveys non-geometric attributes in 3D computer-aided design (CAD) and Collaborative Product Development systems necessary for manufacturing product components and assemblies. OpenDMIS PMI supports geometric dimensions and tolerances, 3D annotation (text) and dimensions, surface finish, and material specifications. PMI is used in conjunction with the 3D model within model-based definition to allow for the elimination of 2D drawings for data set utilization.

To enable PMI functionality please contact Wenzel America for a quote.

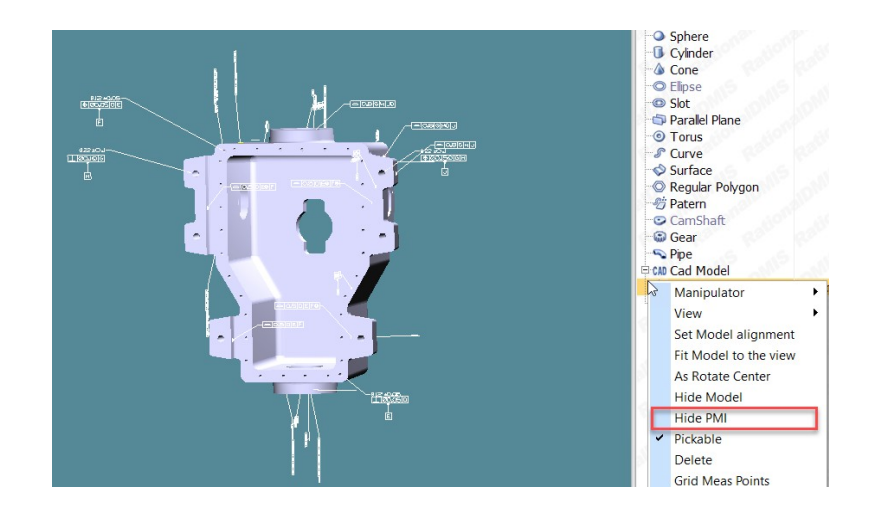

### Help I'm lost

Use the new SEARCH function to find commands in the DMIS Template and Applications setup.

Take a look at the automatic suggestions from the hint screens in the Tolerancing window. Never guess it that tolerance applies again.

#### Make the User Interface your own

It is now possible to make any part of the Graphics window the locked center when zooming in or out.

Use the middle wheel of the mouse to zoom while holding down Ctrl key. This will enable the "zoom center at mouse pointer" function.

Use a space mouse. The 3dConnexion Space-Mouse is supported in the graphics viewer.Just download the driver at the link below and instantly put the mouse to work in OpenDMIS with unlimited yaw, pitch and roll control with one hand.

<http://www.3dconnexion.com/service/drivers.html>

Find your way around complex parts with window the selection of multiple features highlighting .

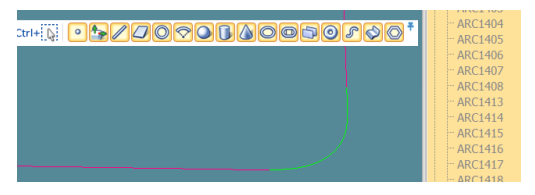

Forgot a command? Use the Popup Hints in the User Interface.

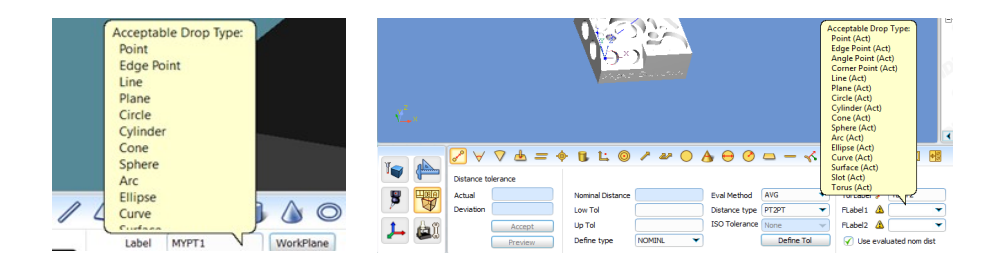

Can't wait for a report? Take a look at the color coded real time tolerance indicators.

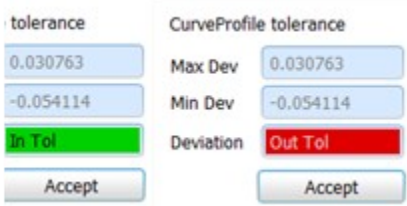

## The OpenDMIS blade package. Turbine engines and more!

If it is a complex shape Wenzel can measure it and if it is a foil shape the OpenDMIS blade package can analyze and report it.

The Wenzel CORE machines, available in new sizes and configurations measure with NO SPHERICAL PROBE COSINE ERROR. For contact inspection our machines supports REVO scanning and PH20 infinite positioning inspection.

The OpenDMIS blade package is the gold standard of Blade inspection. With over 70 new functions to automate and report in the OpenDMIS blade package for version 6.8, OpenDMIS remains at the cutting edge.